## [New 70-398 Dumps100% Valid 70-398 VCE and PDF Exam Dumps 79Q Provided by Braindump2go[64-74

## 2018/August Braindump2go New Microsoft 70-398 Exam Dumps with PDF and VCE Free Updated Today! Following are some new 70-398 Real Exam Questions: 1.|2018 Latest 70-398 Exam Dumps (PDF & VCE) 79Q&As

Download:https://www.braindump2go.com/70-398.html2.|2018 Latest 70-398 Exam Questions & Answers

Download:https://drive.google.com/drive/folders/0B75b5xYLjSSNSzdxYTQ2Z1FmRU0?usp=sharingQUESTION 64A company has an on-premises Exchange 2013 environment. You enable Microsoft Exchange ActiveSync. All users in the sales department have Windows Phone devices and Surface Pro devices.Current ActiveSync policies do not block Sales users from creating company email profiles on their Windows Phone devices.You need to implement Exchange ActiveSync conditional access.What should you do?A. Install and configure the Intune On-Premises Exchange Connector service.B. Migrate from Office Professional to Office 365 Pro Plus.C. On the Exchange server, set the value of the AllowNonProvisionableDevices setting to True.D. Install an on-premises Web Application Proxy and configure the claim rules to allow Simple Mail Transfer Protocol (SMTP) traffic.E. Upgrade Exchange to Exchange 2016.Answer: AExplanation:

https://docs.microsoft.com/en-us/intune/conditional-access-exchange-createQUESTION 65A company uses Microsoft Intune to manage Windows and OS X devices. Some custom settings are not yet available as management options in the Intune portal. You need to configure the settings for the OS X devices. What should you do?A. Configure a custom policy by using the Apple Configurator. Import the custom policy into Intune.B. In Intune, create a configuration policy that is based on the Custom Configuration (iOS 7.1 and later) iOS template.C. Configure a custom Open Mobile Alliance Device Management policy. Apply the policy to all users that have OS X devices.D. Install the Microsoft System Center 2012 R2 Configuration Manager client for OS X. Add custom compliance items.Answer: AExplanation:

https://cloudblogs.microsoft.com/enterprisemobility/2015/11/23/introducing-intune-support-for-mac-os-x-management/ QUESTION 66A company uses Microsoft Intune to manage their devices. The company decides not to continue supporting personal Windows 8.1 devices. The company plans to only allow the use of Windows 10 devices. The company begins replacing the personal Windows 8.1 devices with Windows 10 devices. You need to move users Microsoft account settings automatically from their Windows 8.1 devices to the new Windows 10 devices. Which two actions should you perform? Each correct answer presents part of the solution. (Choose two.)NOTE: Each correct selection is worth one point.A. For both Windows 8.1 and 10 devices, set the value of the Allow copy and paste policy setting to Yes.B. For both Windows 8.1 and 10 devices, set the value of the Allow adding non-Microsoft accounts manually settings to No.C. Set the value of the Allow phone reset setting to Yes.D. For both Windows 8.1 and 10 devices, set the value of the Allow Microsoft Account setting to Yes.E. In the Windows 10 policy, set the value of the Allow settings synchronization for Microsoft accounts setting to Yes.Answer: DEExplanation: https://docs.microsoft.com/en-us/sccm/mdm/deploy-use/create-configuration-items-for-

windows-8.1-and-windows-10-devices-managed-without-the-clientQUESTION 67A user requests assistance with their Windows 10 device. After the user installs a number of applications from the Windows Store, the device is performing poorly. You need to restore performance to original levels without impacting user data. What are two possible ways to achieve the goal? Each correct answer presents a complete solution.NOTE: Each selection is worth one point.A. Use File History to restore the device to an earlier point in time.B. Use Recovery to reset the device.C. Use Backup and Restore to restore a previous system image.D. Use

Recovery to restore the device to an earlier point in time. Answer: CExplanation: https://support.microsoft.com/en-za/help/12415/windows-10-recovery-optionsQUESTION 68User1 has a Windows 10 device. After a recent system update, User1 is no longer able to open an application. You need to restore access to the application. Which three actions will achieve the goal? Each correct answer presents a complete solution. (Choose three.)NOTE: Each selection is worth one point.A. Use System Protection to revert to a previous system restore point.B. Use File History to restore previously backed up documents.C. Use File History to restore a recovery drive from the recovery partition.D. Use Backup and Restore to restore a previous system image.E. Use Backup and Restore to restore a previously created system state. Answer: ADEExplanation: https://support.microsoft.com/en-za/help/12415/windows-10-recovery-optionsQUESTION 69A company plans to upgrade all devices from Windows XP to Windows 10.Before you upgrade the devices, you need to determine how many different apps are being used and how many of those apps may have issues after the upgrade. You need to ensure that you can collect app data while minimizing the cost.What should you use?A. Asset Inventory ServiceB. Microsoft System Center Configuration ManagerC. Microsoft Operations Management SuiteD. Application Compatibility ToolkitE. Microsoft System Center Operations ManagerAnswer: DExplanation:https://docs.microsoft.com/en-us/windows/deployment/planning/act-technical-reference QUESTION 70A company plans to upgrade all devices to Windows 10. The company uses System Center Configuration Manager to manage desktop devices. The company has several apps that cannot be migrated. The old apps conflict with new Office apps. Users must be able to run the apps when they are not connected to the internet. You need to implement an app solution that allows the old apps to run concurrently with the new app. What should you do?A. Implement Microsoft App-V solution and deploy the old apps as App-V apps.B. Implement Microsoft User Experience Virtualization solution and install the old apps.C. In Microsoft Intune, deploy the new apps as required and deploy the old apps as optional.D. In Microsoft Intune, configure the new apps as managed apps and deploy them as required apps to all devices. **Answer: A**QUESTION 71Your organization is deploying new Windows 10 devices. Several business critical apps in use within your organization have app compatibility issues with Windows10. Your IT department has created compatibility fixes for each app using the Application Compatibility Toolkit (ACT). What are two possible ways to achieve the goal? Each correct answer presents a complete solution. (Choose two.)NOTE: Each correct selection is worth one point.A. Deploy the Standard User Analyzer to all Windows 10 devices to detect issues related to the User Account Control.B. Deploy the compatibility fixes to all Windows 10 devices as part of updated install packages.C. Use the ACT to add a non-blocking AppHelp message to warn users of compatibility issues.D. Deploy the compatibility fixes as part of a centralized compatibility-fix database.Answer: BDExplanation:

https://docs.microsoft.com/en-us/windows/deployment/planning/compatibility-fix-database-management-strategies-and-depl oymentQUESTION 72Hotspot QuestionA company has an Office 365 subscription. The company upgrades all devices to Windows 10. You configure all devices to synchronize folders with the user's OneDrive for Business account. A user presses the Shift and Delete keys to delete a file located in a synchronized folder on a local device. The user needs to immediately recover the file. The user attempts to recover the file. For each recovery location, what is the outcome of the file recovery operation? To answer, select the appropriate option from each list in the answer area.NOTE: Each correct selection is worth one point.

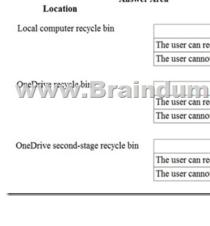

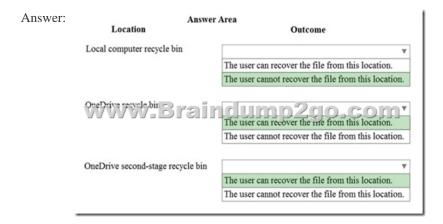

Explanation:https://www.groovypost.com/howto/restore-deleted-files-local-onedrive-folder/QUESTION 73Hotspot QuestionA bank deploys Active Directory Rights Management Services (AD RMS). The bank plans to migrate to Azure Rights Management Services (Azure RMS) as an alternative to the on-premises based AD RMS. The bank must follow regulatory policies that restrict access to certain financial documents.In the table below, identify which function each platform supports.NOTE: Make only selection in each column. Each correct selection is worth one point.

This page was exported from - <u>Braindump2go Free Exam Dumps with PDF and VCE Collection</u> Export date: Thu Nov 21 23:30:09 2024 / +0000 GMT

| Answer Area<br>Function                                                                                       | AD RMS         | Azure RMS     |
|----------------------------------------------------------------------------------------------------|----------------|---------------|
| Certificate management<br>Supports information rights management<br>capabilities in Microsoft Online services | 0<br>200.<br>0 | o<br>com<br>o |
| Supports Office for Mac 2011                                                                                  | 0              | 0             |
| Answer:                                                                                                    |                |               |

| Function                                                                                                    | AD RMS         | Azure RMS     |
|----------------------------------------------------------------------------------------------------|----------------|---------------|
| Certificate management<br>Supports information rights management<br>capabilities in Microsoft Online services | 0<br>200.<br>0 | o<br>com<br>o |
| Supports Office for Mac 2011                                                                                  | 0              | 0             |

Explanation:https://expertslab.wordpress.com/2015/09/30/comparison-between-ad-rms-azure-rms/QUESTION 74Hotspot QuestionA company has a Remote Desktop (RD) Services farm. The farm has six servers that run Windows Server 2008, five RD Session Host servers, and one RD Connection Broker server. User RD profiles are redirected to a hidden folder named PROFILES on a file server named FILTER01.You must provide a deployment plan for migrating the RD farm to Windows Server 2012 R2. The new farm must use the same file server share to redirect user RD profiles. Users must be able to log on to any server and have the same experience.You need to configure RD Services.What should you do? To answer, select the appropriate action from each list in the answer area.

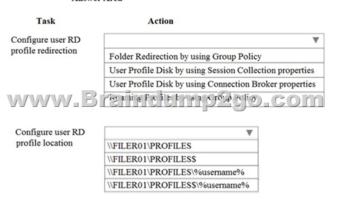

Answer:

This page was exported from - <u>Braindump2go Free Exam Dumps with PDF and VCE Collection</u> Export date: Thu Nov 21 23:30:12 2024 / +0000 GMT

| Answer Area                              |                                                          |  |
|------------------------------------------|----------------------------------------------------------|--|
| Task                                     | Action                                                   |  |
| Configure user RD<br>profile redirection |                                                          |  |
|                                          | Folder Redirection by using Group Policy                 |  |
|                                          | User Profile Disk by using Session Collection properties |  |
|                                          | User Profile Disk by using Connection Broker properties  |  |
| www.E                                    | Com colored and the com                                  |  |
| Configure user RD                        | <b>v</b>                                                 |  |
| profile location                         | \\FILER01\PROFILES                                       |  |
| prome rocation                           |                                                          |  |
| prome rotation                           | \\FILER01\PROFILES\$                                     |  |
| prome rotation                           | \\FILER01\PROFILES\$<br>\\FILER01\PROFILES\%username%    |  |

Explanation:http://woshub.com/user-profile-disks-in-windows-server-2012-r2-rds/!!!RECOMMEND!!!1.|2018 Latest 70-398 Exam Dumps (PDF & VCE) 79Q&As Download:https://www.braindump2go.com/70-398.html2.|2018 Latest 70-398 Study Guide Video: YouTube Video: YouTube.com/watch?v=MHSTS37Jabs